## **DISTANCE EDUCATION**

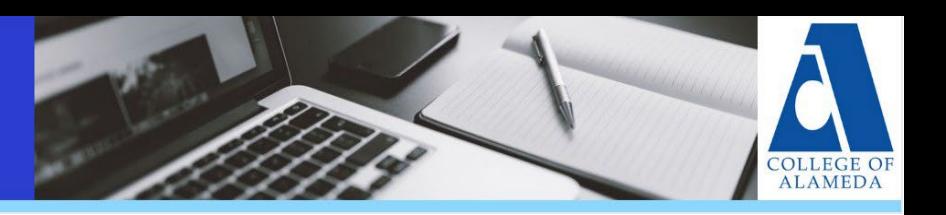

# September 2022 Newsletter

## Community of Practice

Join your Distance Education colleagues in a monthly community of practice session. The goal is to create space for faculty to collaborate regularly, share distance education practices, and advance individual and college goals.

- WHEN: **1st Wednesdays from 12:30PM - 1:30PM.** Fall 2022 dates are:
	- o Wed 9/7
	- o Wed 10/12
	- o Wed 11/2
	- o Wed 12/7
- WHERE: <https://us06web.zoom.us/my/distance.education>

### Distance Education Committee

The College of Alameda Distance Education Committee is charged with reviewing and recommending policies, procedures, and practices to achieve academic excellence and success for online students. Learn more on the DE [Committee](https://www.peralta.edu/distance-education/committee) website.

- WHEN: **3rd Wednesdays from 12:30PM - 1:30PM**. Fall 2022 dates are:
	- $\circ$  Wed 9/21
	- $\circ$  Wed 10/19
	- o Wed 11/16
- WHERE: <https://us06web.zoom.us/my/distance.education>

#### Live One-On-One Help

Call Canvas support 24 hours a day, 7 days a week at (844) 592-2199.

#### Web Resources

- Peralta Faculty [Resources](https://peralta.instructure.com/courses/419) Canvas Shell (FRCS)
- College of Alameda DE Faculty [Resources](https://alameda.edu/academics/online-education/online-education-faculty-resources/)
- [PeopleSoft User Guides](https://peralta.instructure.com/courses/41699)

#### Distance Education Coordinator Contact Info

• Richard Kaeser, rkaeser@peralta.edu

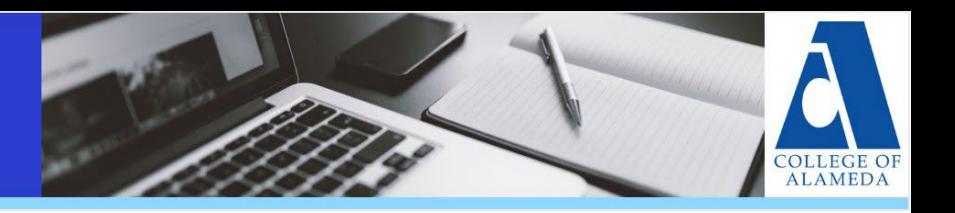

# Respondus LockDown Browser

If you are using the lock down browser- **Respondus**- in your classes, please make sure to inform your students including statements in your syllabus and Canvas orientation shell.

What is Respondus LockDown Browser?

[Respondus LockDown Browser](https://web.respondus.com/he/lockdownbrowser/) is a web browser application that prevents students from printing, taking screenshots, using search engines, or accessing [applications on](https://www.youtube.com/watch?v=KDGE2AjhZ5I)  [their computer during an exam in Canvas. This short 2](https://www.youtube.com/watch?v=KDGE2AjhZ5I)-minute video provides a brief [overview](https://www.youtube.com/watch?v=KDGE2AjhZ5I) [of how it works.](https://www.youtube.com/watch?v=KDGE2AjhZ5I)

How do students and faculty download the software? [Click this link to](https://download.respondus.com/lockdown/download.php?ID=678662296)  [download the software: Respondus LockDown Browser download.](https://download.respondus.com/lockdown/download.php?ID=678662296)

What training and technical support resources are available?

- Faculty [Quick Start Guide](https://web.respondus.com/qsg-canvas-instructor) (Classic Quizzes)
- [Student Quick Start Guide](https://web.respondus.com/student-help/rldb-quickstartguide-instructure-student/) (Classic Quizzes)
- **Faculty [Quick Start Guide](https://web.respondus.com/qsg-canvas-new-instructor) (New Quizzes) Student**
- [Quick Start Guide](https://web.respondus.com/rldb-quickstartguide-canvas-new-student/) (New Quizzes) [Training](https://web.respondus.com/he/lockdownbrowser/resources/)
- [Resources and Videos](https://web.respondus.com/he/lockdownbrowser/resources/)
- Register for a free training [webinar.](https://web.respondus.com/support/webinars/)
- Visit the [Support Website](https://web.respondus.com/support/) for technical questions or submit a help ticket

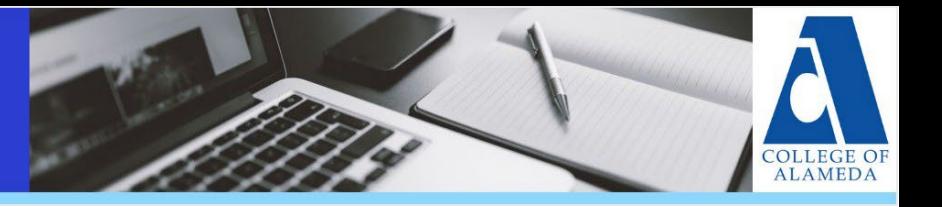